## Weber Connect アプリを使用したPulse1000電気グリルの ソフトウェアアップデート手順のご説明

Pulse1000をご購入後、Weber ConnectアプリとBluetooth接続を行った際に、Pulse側のソフトウェアのアッ プデートが必要となる場合があります。その作業手順を、Weber Connectアプリのスクリーンショットと共に本資料 にまとめました。

## 【ご注意】

- 本説明書は、Androidスマートフォンを例にご説明しております。iOS端末の場合、アプリ上の表示の表記・デ ザインが一部異なる場合があります。
- アップデートには、Wi-Fiネットワークへの接続環境が必要です。(スマートフォン/Pulseとも、Wi-Fiへの接続 を行います。)
- アップデートを行う際は、スマートフォンのBluetooth機能を「入」にしてConnect アプリを立ち上げ、**「グリル」表 示**にします。またPulseは主電源を「入」にします。
- 基本的にアップデートは自動で行われますが、Connect アプリやPulse本体の操作が必要になる部分が数か 所あります。
- ConnectアプリはPulseとの新規接続時、常にPulseのソフトウェアのバージョンを自動的に確認します。Pulse のソフトウェアが最新版である場合は「最新バージョン」との表示が現れ、アップデートは行われません。
- アップデート作業の所要時間は、最長でおよそ30分間程度かかる場合があります。

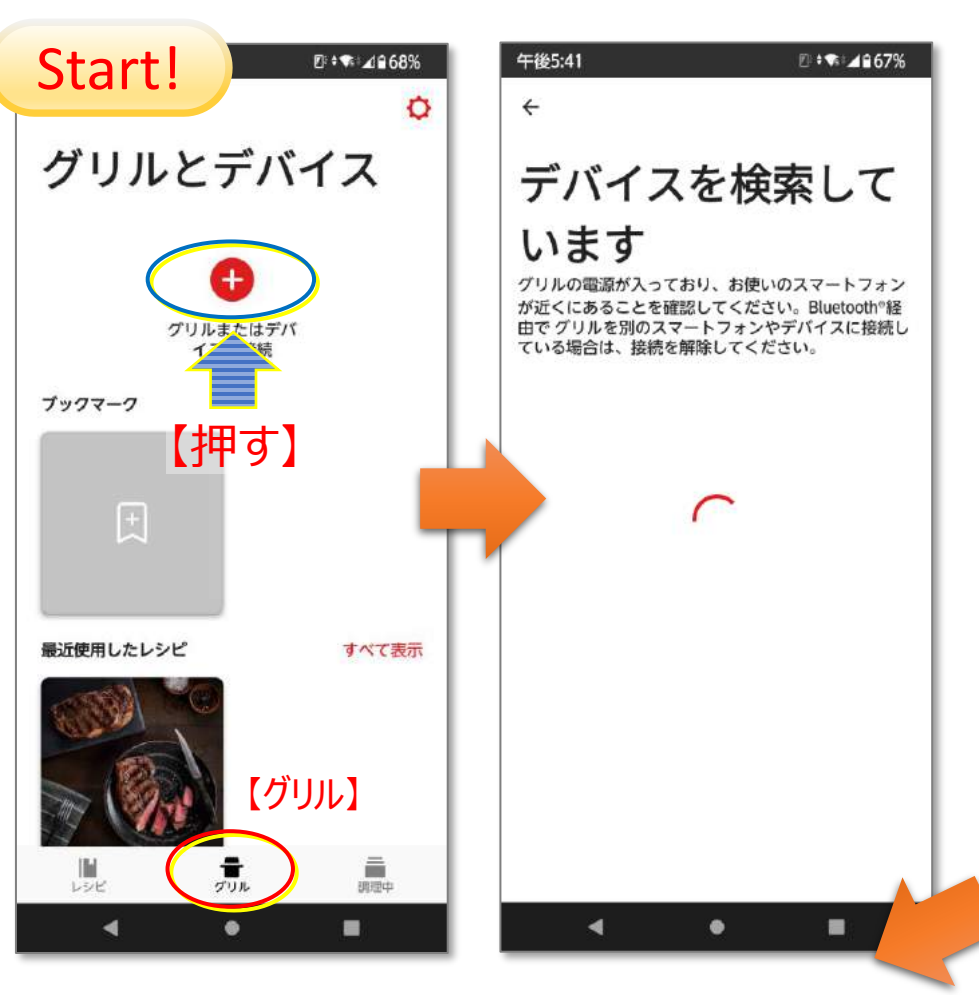

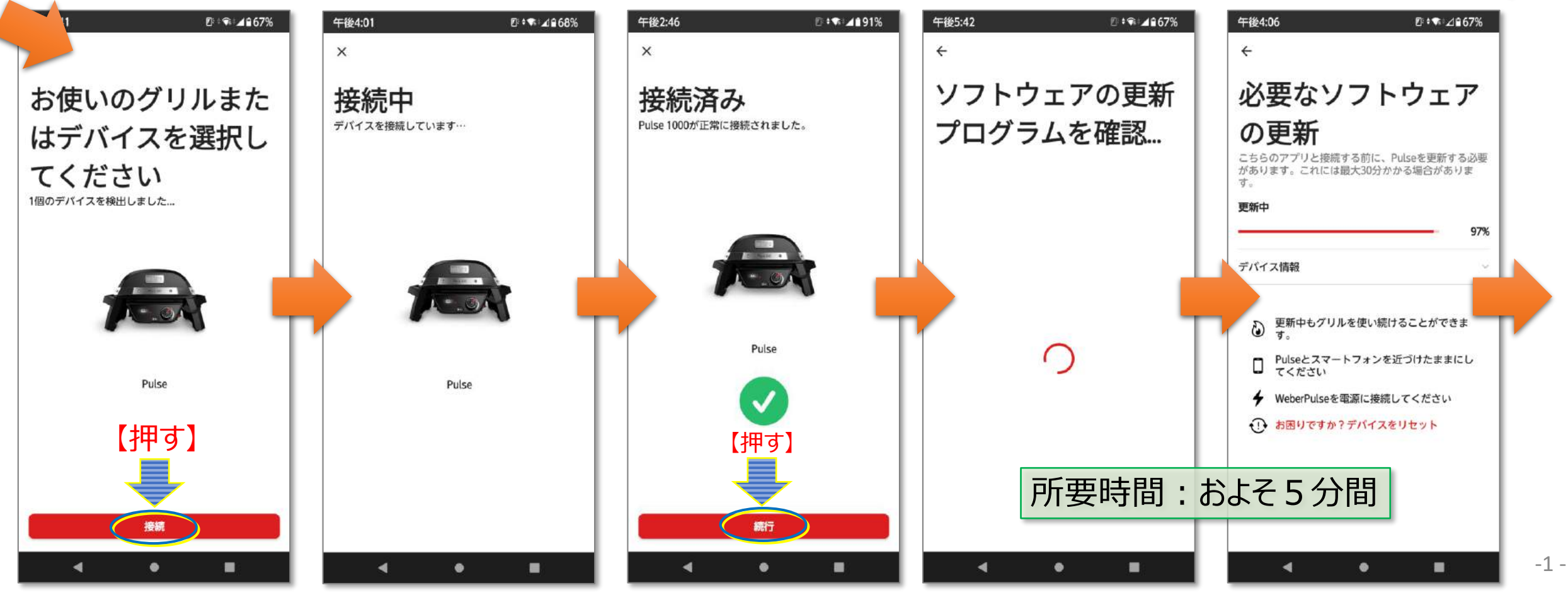

A.

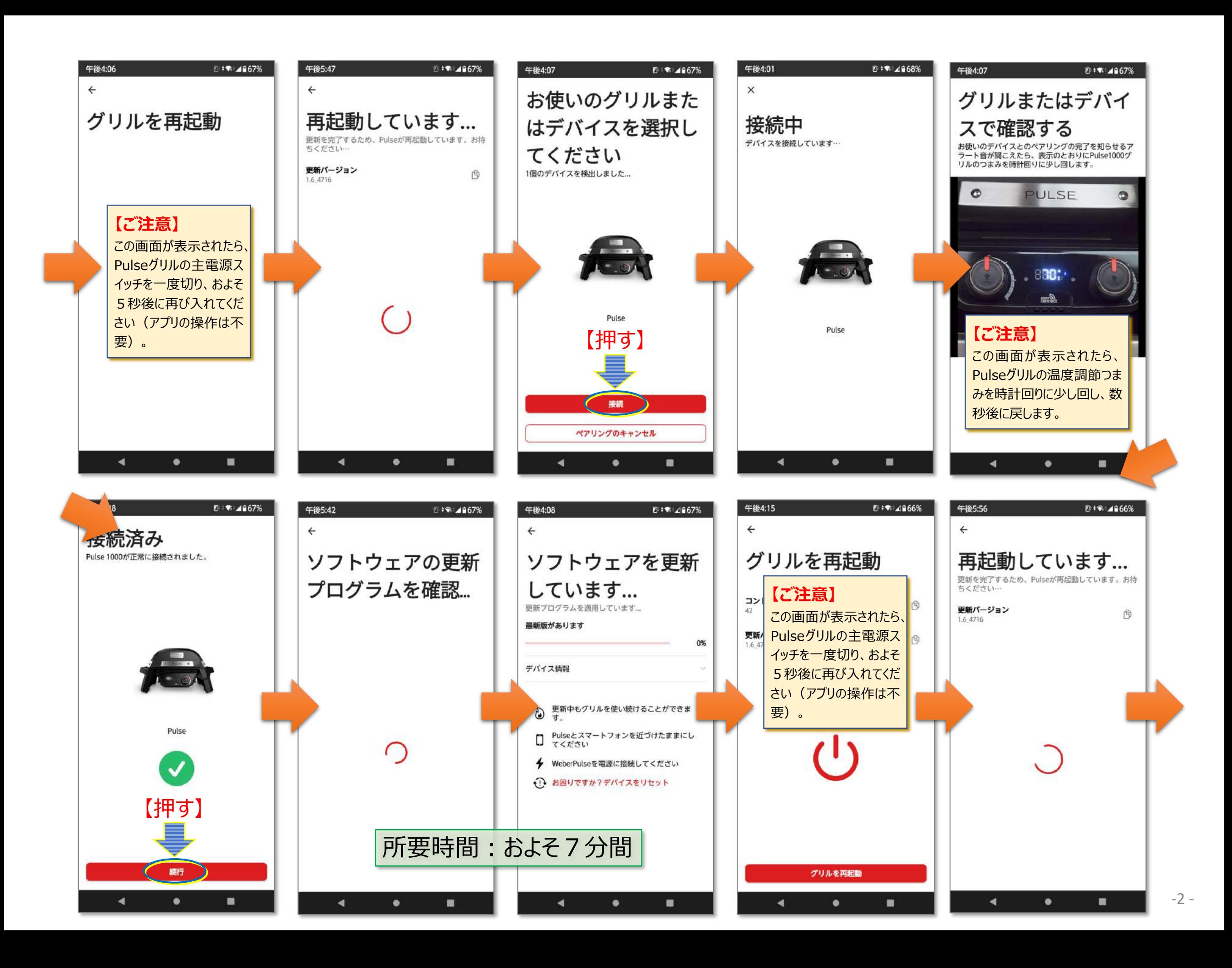

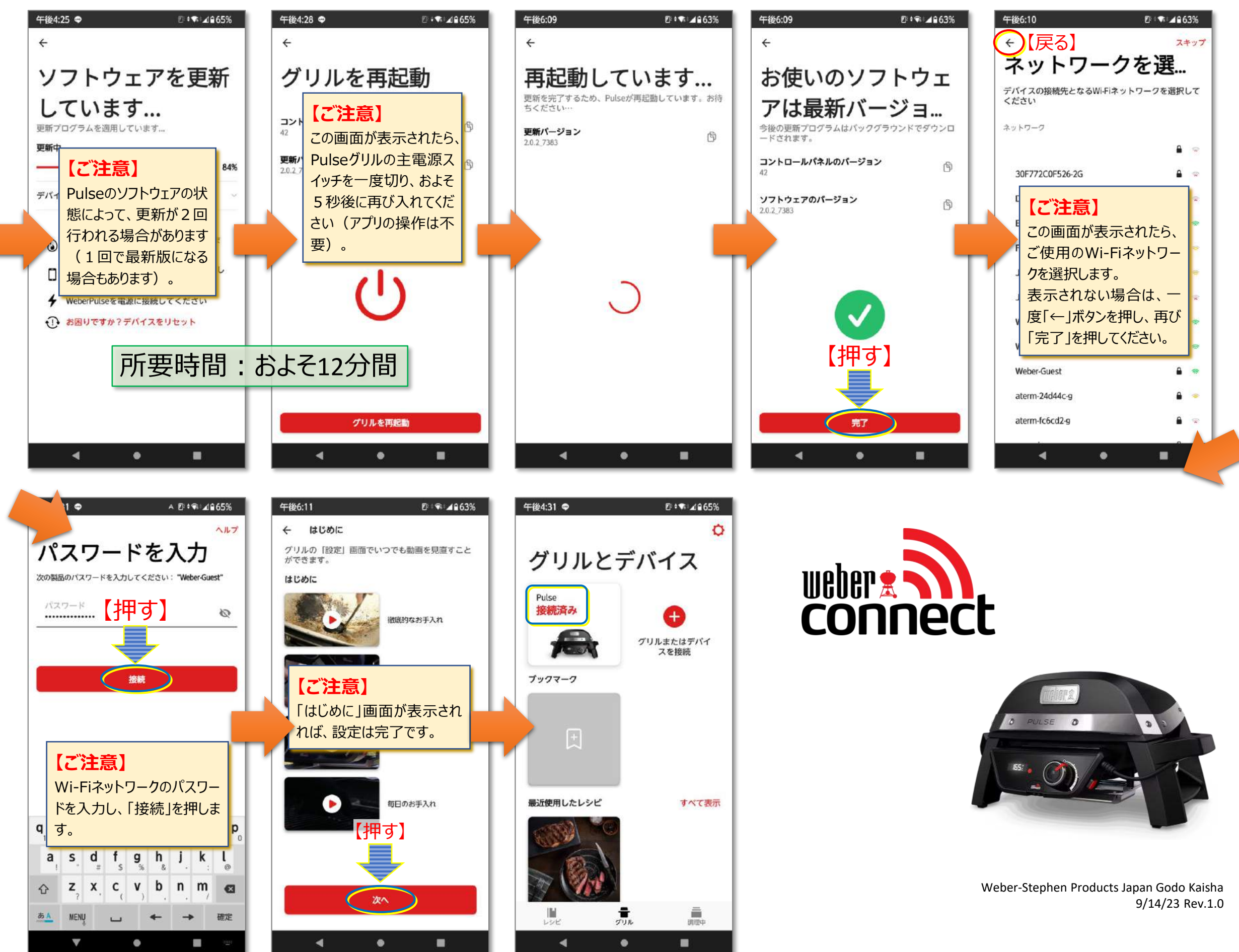